## HTC Sensation XL

## MOBITEL, MMS - NASTAVITVE

- Nastavitve
	- Brezžična povezava in omrežja
		- Mobilna omrežja
			- **·** Imena dostopnih točk
				- Menijska tipka: ...................................................... Nov APN
					- Ime:................................................................... Mobitel MMS
					- APN: .................................................................. internet
					- Posredovalni strežnik: ...................................... [ni izbrano]
					- Vrata: ................................................................ [ni izbrano]
					- Uporabniško ime: ............................................. mobitel
					- Geslo:................................................................ internet
					- Strežnik: ............................................................ [ni izbrano]
					- Stor. Cent. za spor. MMS:……………… http://mms.mobitel.si/servlets/mms
					- Posredovalni strežnik MMS:............................. 213.229.249.40
					- Vrata MMS:....................................................... 8080
					- Protokol MMS:.................................................. WAP 2.0
					- Mobilna koda države:....................................... 293
					- Koda mobilnega omrežja:................................. 41
					- Način overvitve:................................................ Brez
					- Vrsta APN:......................................................... mms
					- Menijska tipka: ................................................. shrani

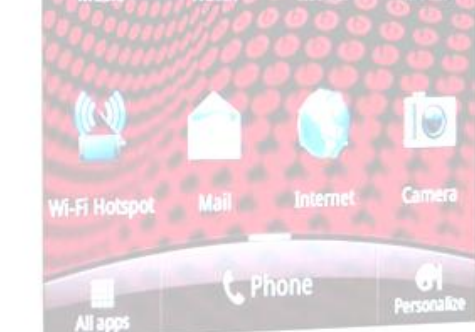